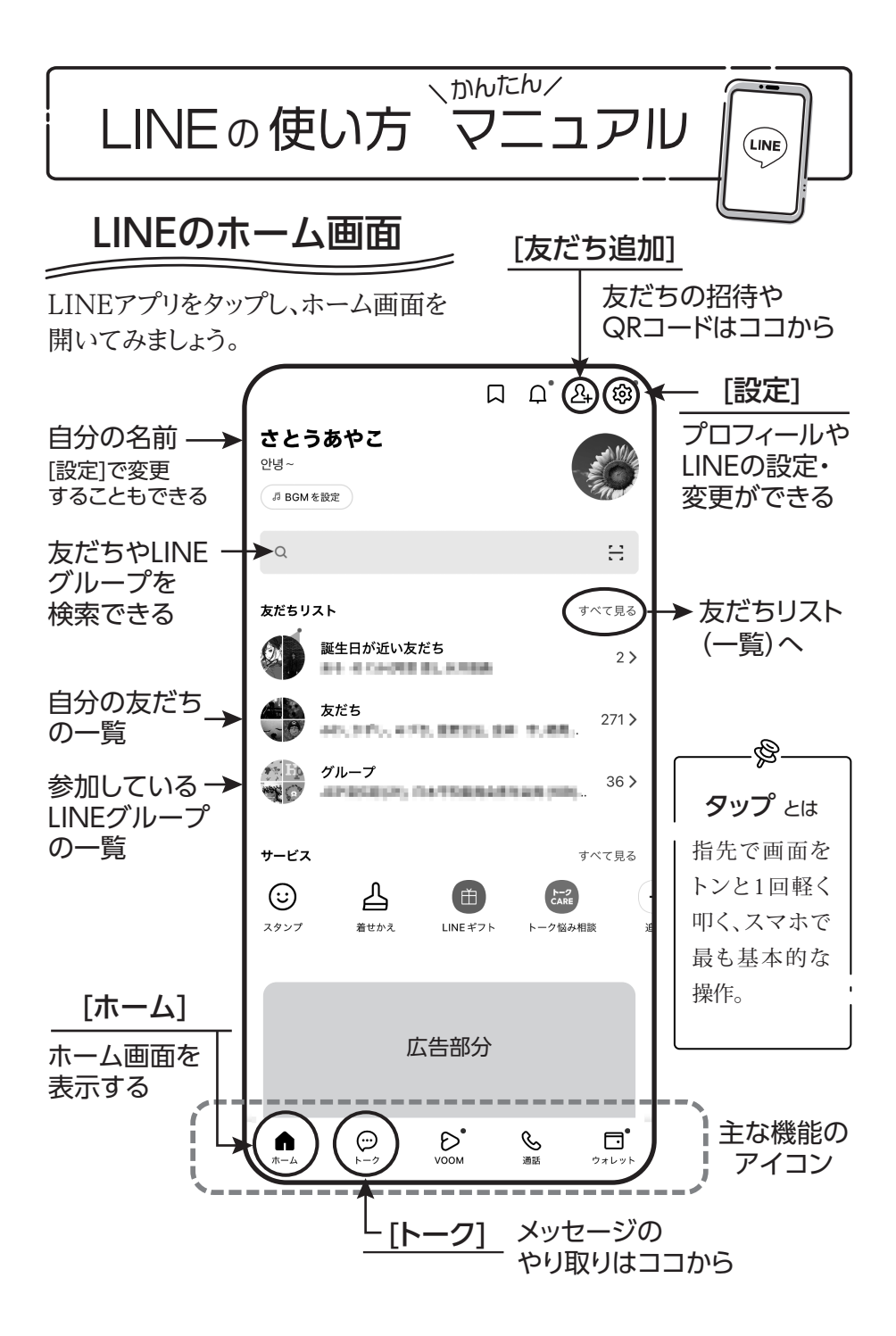

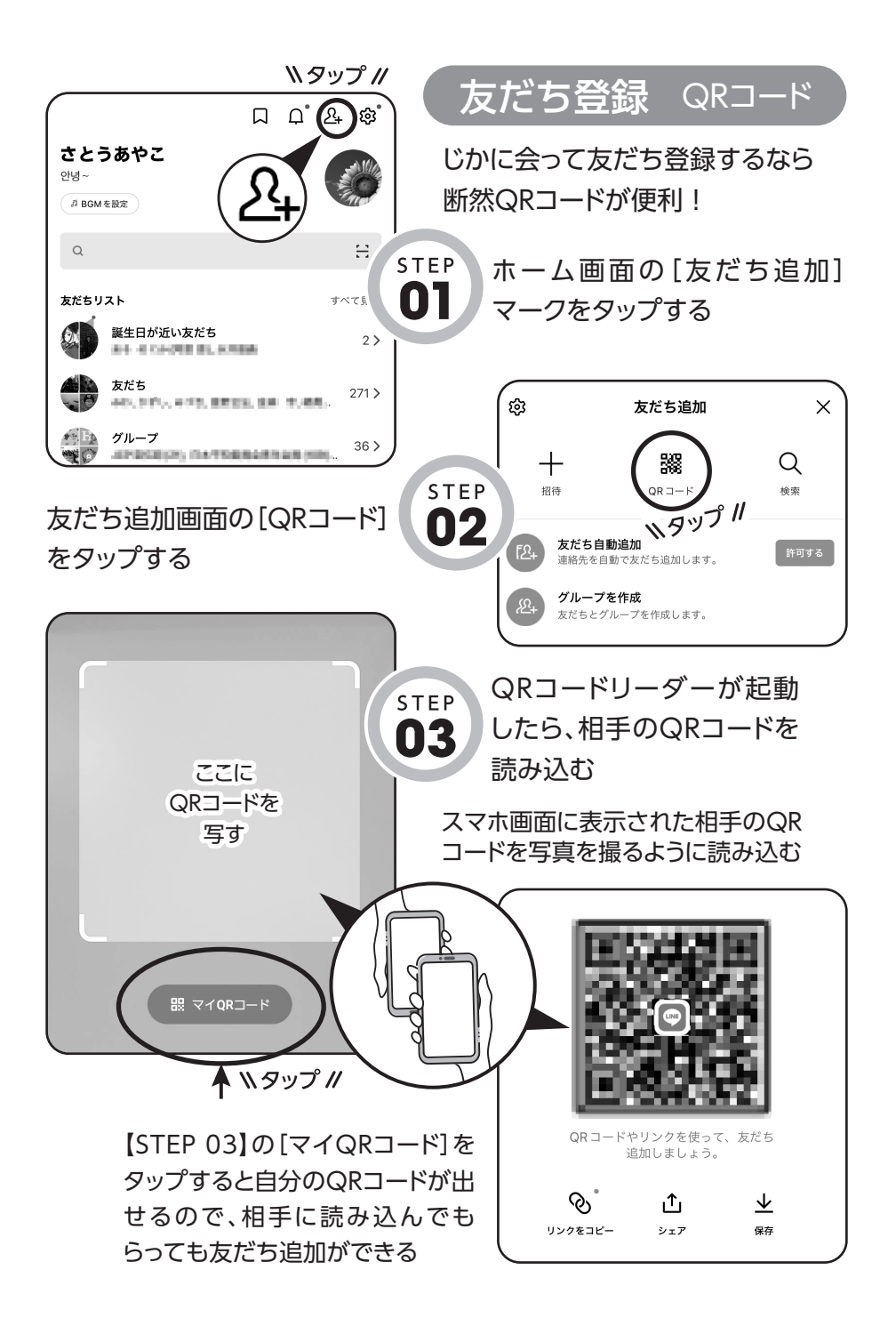

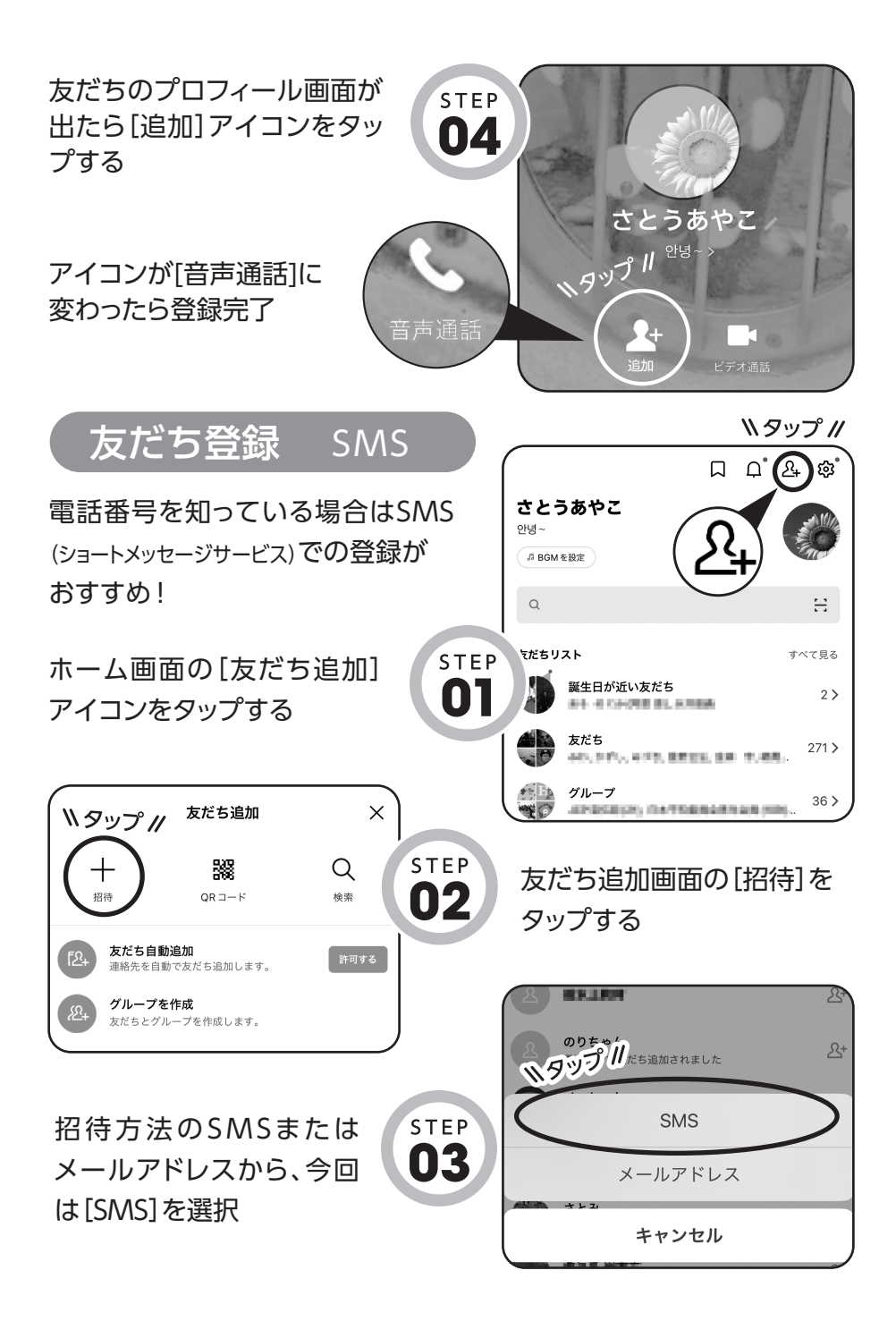

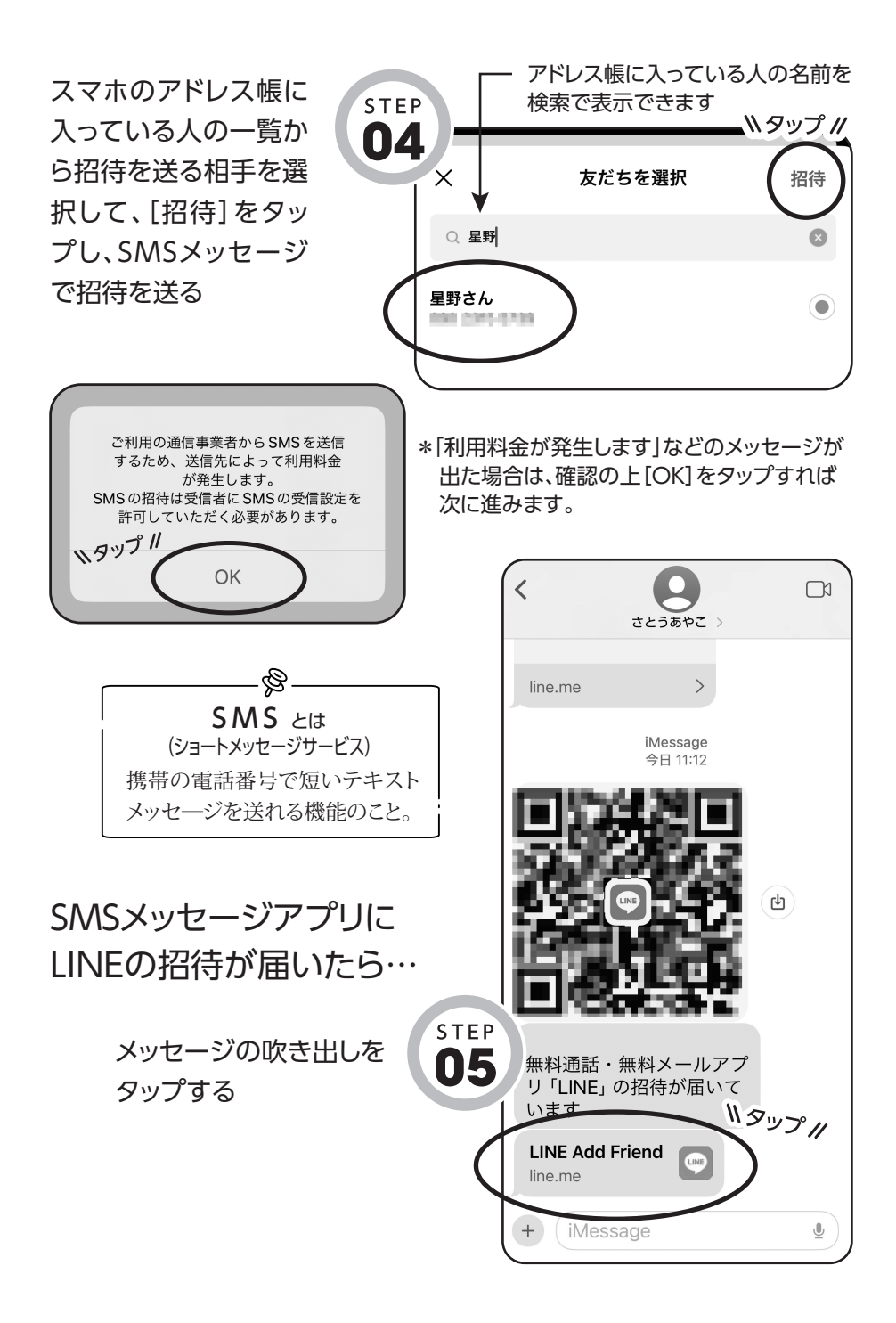

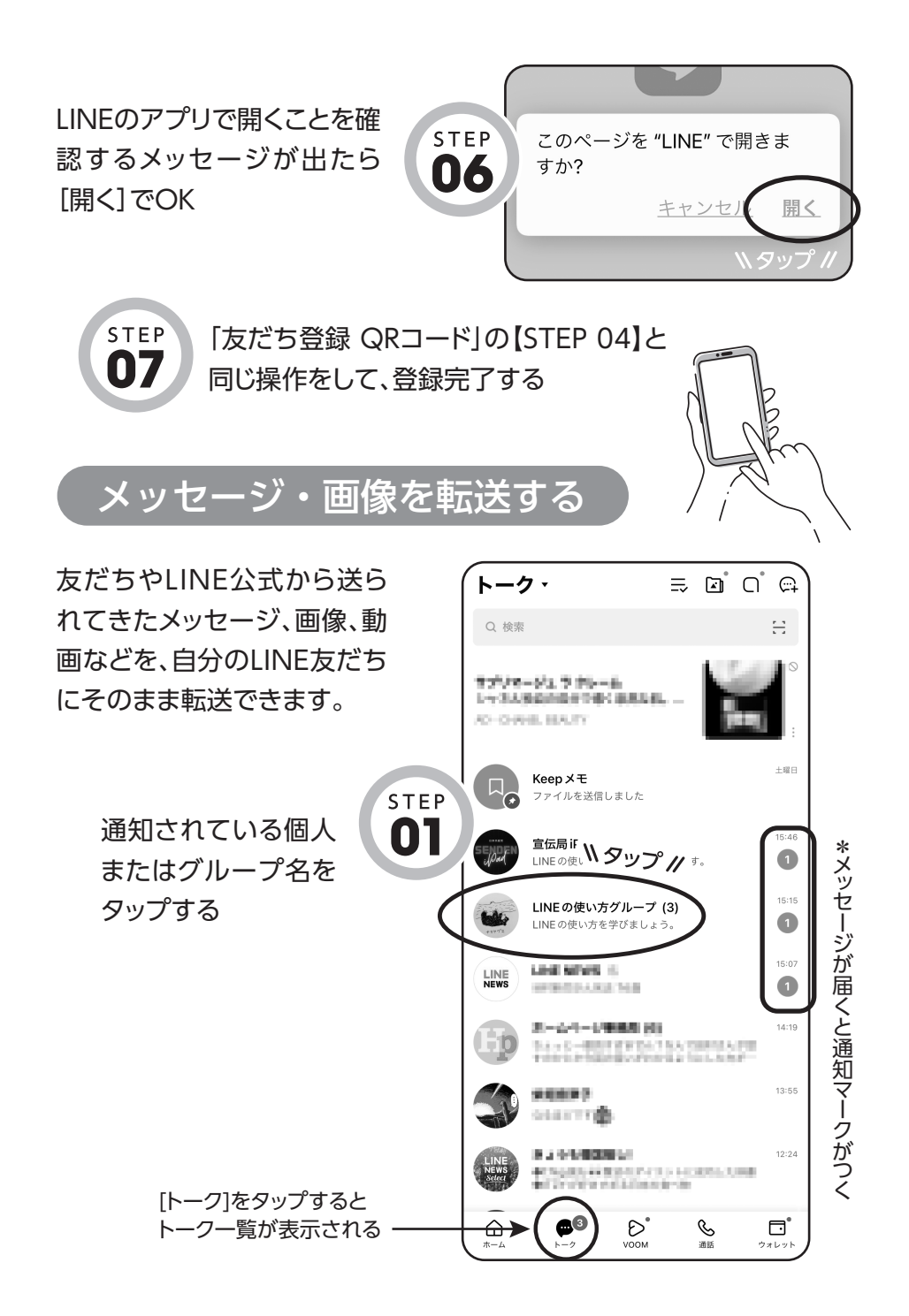

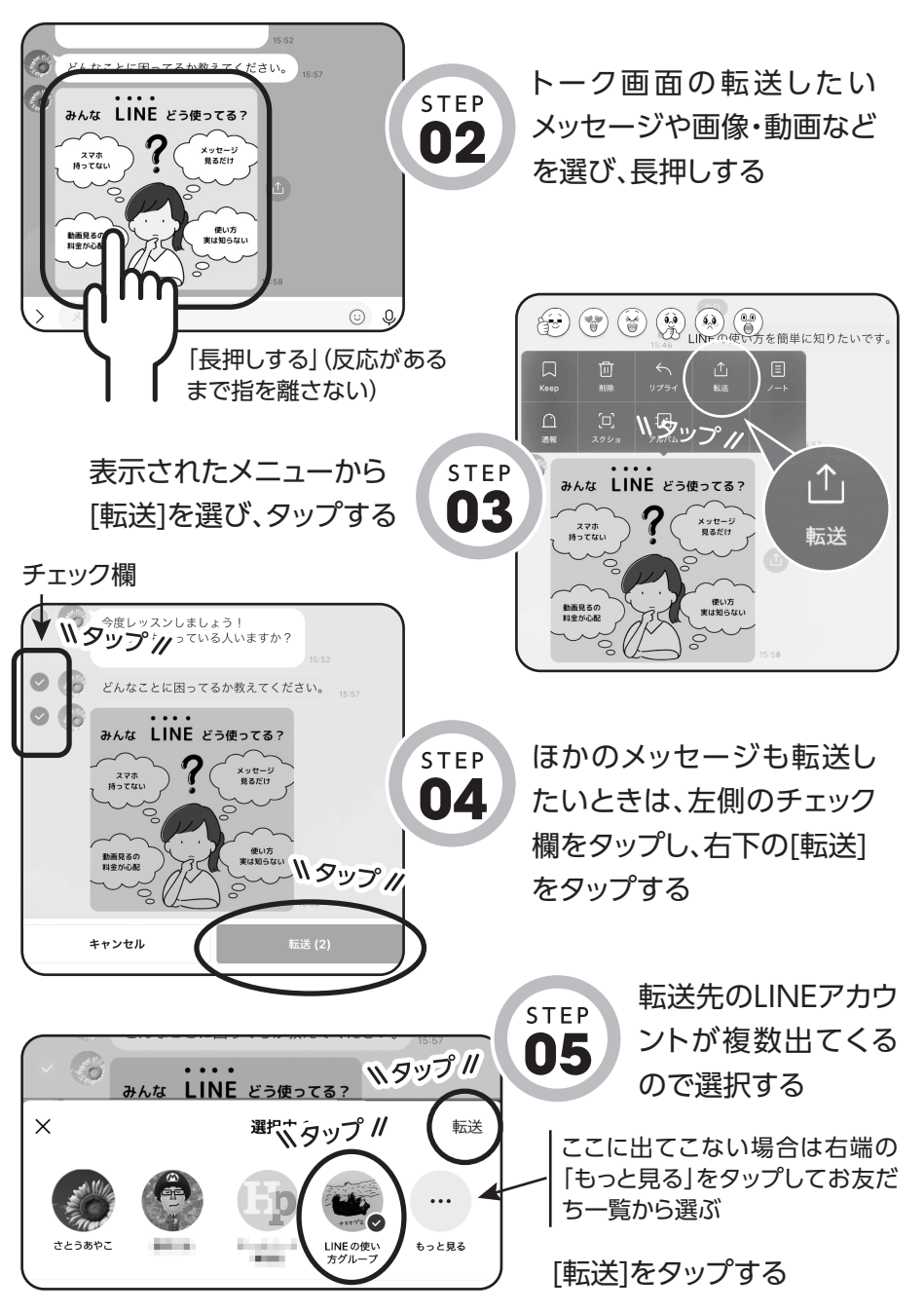

\*LINE公式アカウントから届いた動画など、一部転送できないものもあります。

## 画像や動画を端末に保存する

**STEP** 01

トークに送られてきた画像などは、 一定期間で転送などに使えなくな ります。大事な画像などは、自分の スマホに保存しておくと、いつでも 使えます。

トーク画面で保存したい ファイルをタップする

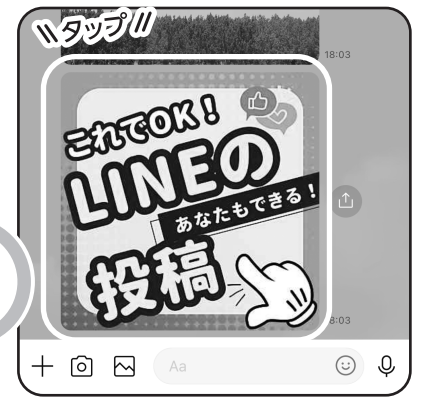

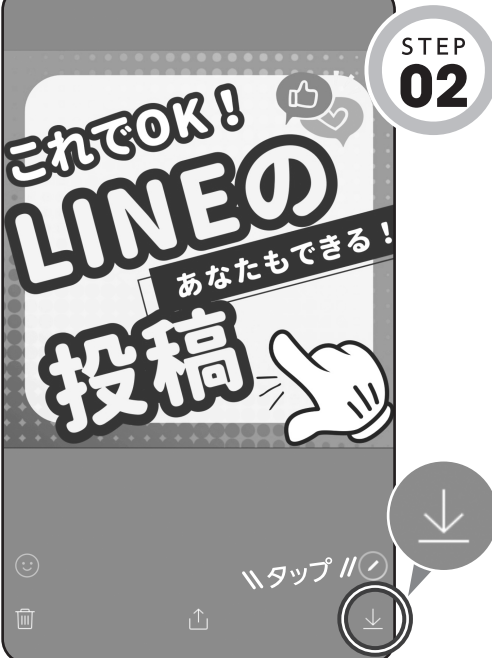

右下の[保存]をタップする

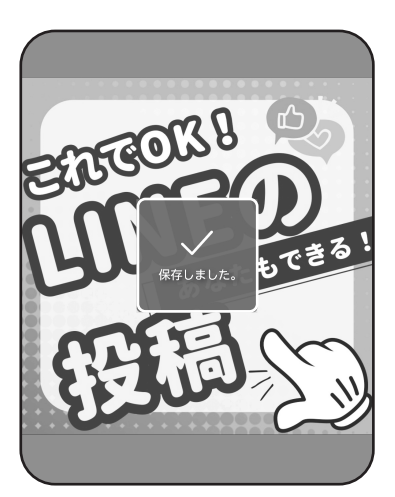

\*動画も同様に保存できます。 保存されました

保存された画像や動画は、アイ フォンは「写真」、アンドロイドは 「アルバム(またはギャラリー)」な どで見られます。

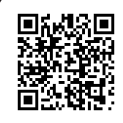

「LINEの使い方 かんたんマニュ アル」PDF版は、こちらのQRコー ドからダウンロードできます。